ECP0805\_Overview Page 1 of 8

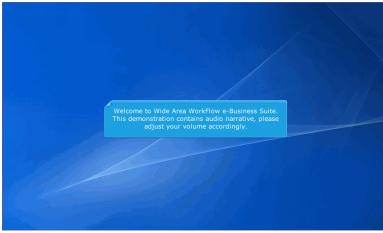

Welcome to Wide Area WorkFlow e-Business Suite.

This demonstration contains audio narrative, please adjust your volume accordingly.

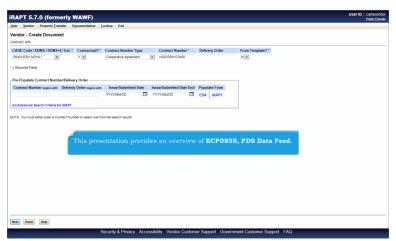

This presentation provides an overview of ECP0805, PDS Data Feed.

ECP0805\_Overview Page 2 of 8

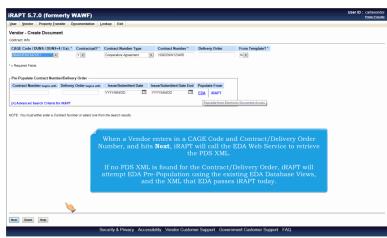

When a Vendor enters in a CAGE Code and Contract/Delivery Order Number, and hits Next, iRAPT will call the EDA Web Service to retrieve the PDS XML.

If no PDS XML is found for the Contract/Delivery Order, iRAPT will attempt EDA Pre-Population using the existing EDA Database Views, and the XML that EDA passes iRAPT today.

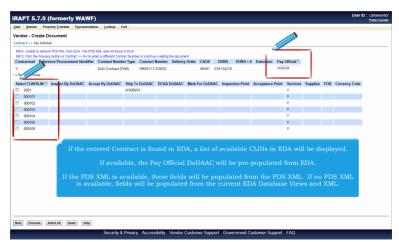

If the entered Contract is found in EDA, a list of available CLINs in EDA will be displayed.

If available, the Pay Official DoDAAC will be pre-populated from EDA.

If the PDS XML is available, these fields will be populated from the PDS XML. If no PDS XML is available, fields will be populated from the current EDA Database Views and XML.

ECP0805\_Overview Page 3 of 8

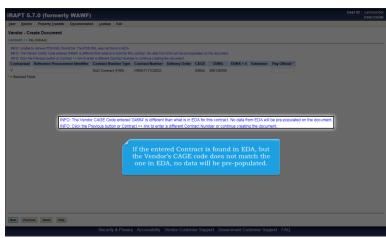

If the entered Contract is found in EDA, but the Vendor's CAGE code does not match the one in EDA, no data will be prepopulated.

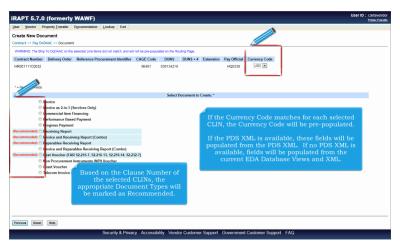

Based on the Clause Number of the selected CLINs, the appropriate Document Types will be marked as Recommended.If the Currency Code matches for each selected CLIN, the Currency Code will be pre-populated.

If the PDS XML is available, these fields will be populated from the PDS XML. If no PDS XML is available, fields will be populated from the current EDA Database Views and XML.

ECP0805\_Overview Page 4 of 8

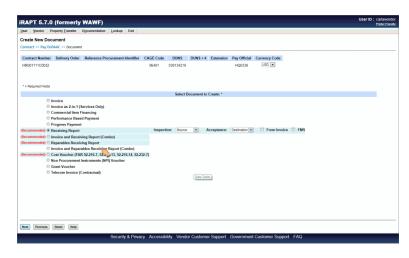

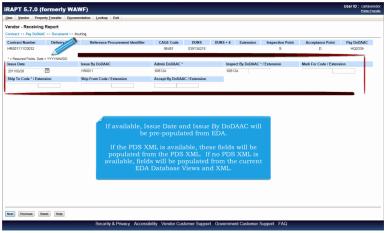

If available, Issue Date and Issue By DoDAAC will be pre-populated from EDA.

If the PDS XML is available, these fields will be populated from the PDS XML. If no PDS XML is available, fields will be populated from the current EDA Database Views and XML.

ECP0805\_Overview Page 5 of 8

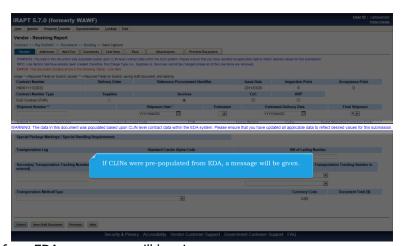

If CLINs were pre-populated from EDA, a message will be given.

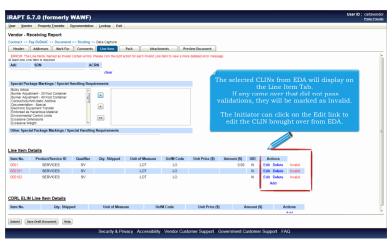

The selected CLINs from EDA will display on the Line Item Tab.

If any came over that did not pass validations, they will be marked as Invalid.

The Initiator can click on the Edit link to edit the CLIN brought over from EDA.

ECP0805\_Overview Page 6 of 8

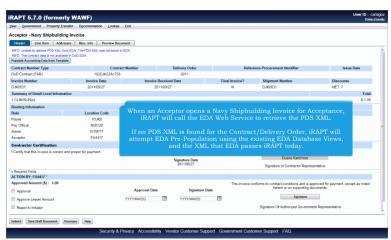

When an Acceptor opens a Navy Shipbuilding Invoice for Acceptance, iRAPT will call the EDA Web Service to retrieve the PDS XML.

If no PDS XML is found for the Contract/Delivery Order, iRAPT will attempt EDA Pre-Population using the existing EDA Database Views, and the XML that EDA passes iRAPT today.

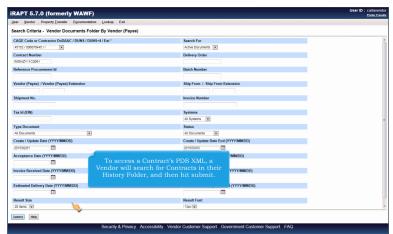

To access a Contract's PDS XML, a Vendor will search for Contracts in their History Folder, and then hit submit.

ECP0805\_Overview Page 7 of 8

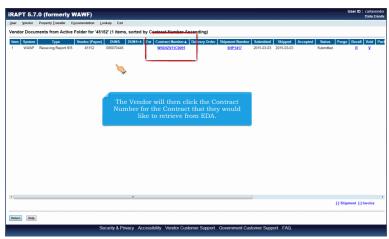

The Vendor will then click the Contract Number for the Contract that they would like to retrieve from EDA.

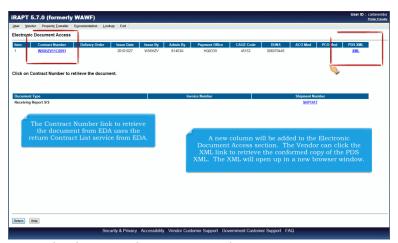

The Contract Number link to retrieve the document from EDA uses the return Contract List service from EDA.A new column will be added to the Electronic Document Access section. The Vendor can click the XML link to retrieve the conformed copy of the PDS XML. The XML will open up in a new browser window.

ECP0805\_Overview Page 8 of 8

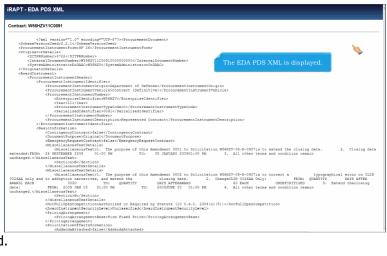

The EDA PDS XML is displayed.

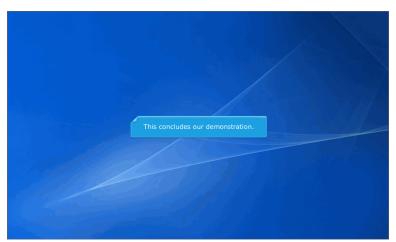

This concludes our demonstration.